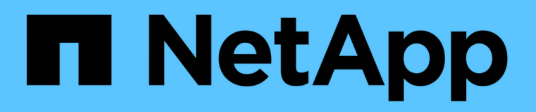

# **Secure file access by using Storage-Level Access Guard**

ONTAP 9

NetApp April 24, 2024

This PDF was generated from https://docs.netapp.com/us-en/ontap/smb-admin/secure-file-accessstorage-level-access-guard-concept.html on April 24, 2024. Always check docs.netapp.com for the latest.

# **Table of Contents**

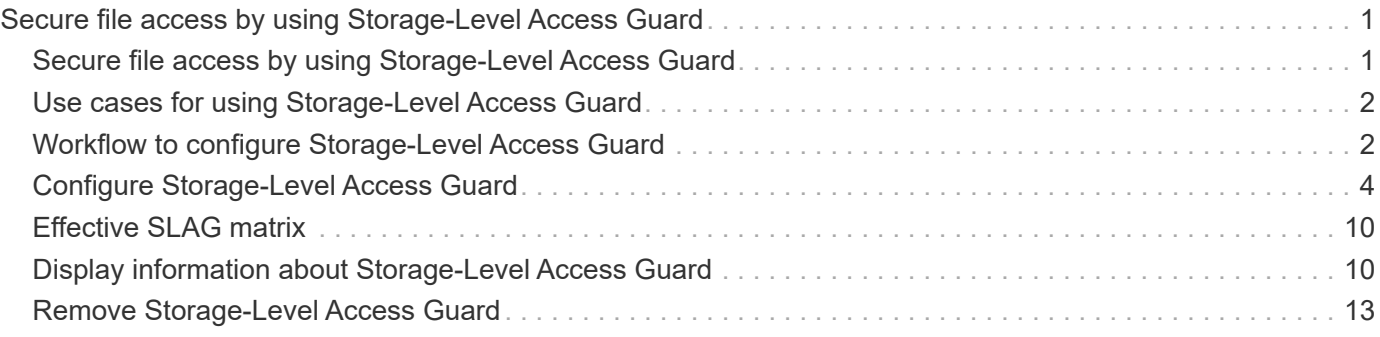

# <span id="page-2-0"></span>**Secure file access by using Storage-Level Access Guard**

### <span id="page-2-1"></span>**Secure file access by using Storage-Level Access Guard**

In addition to securing access by using native file-level and export and share security, you can configure Storage-Level Access Guard, a third layer of security applied by ONTAP at the volume level. Storage-Level Access Guard applies to access from all NAS protocols to the storage object to which it is applied.

Only NTFS access permissions are supported. For ONTAP to perform security checks on UNIX users for access to data on volumes for which Storage-Level Access Guard has been applied, the UNIX user must map to a Windows user on the SVM that owns the volume.

### **Storage-Level Access Guard behavior**

• Storage-Level Access Guard applies to all the files or all the directories in a storage object.

Because all files or directories in a volume are subject to Storage-Level Access Guard settings, inheritance through propagation is not required.

- You can configure Storage-Level Access Guard to apply to files only, to directories only, or to both files and directories within a volume.
	- File and directory security

Applies to every directory and file within the storage object. This is the default setting.

◦ File security

Applies to every file within the storage object. Applying this security does not affect access to, or auditing of, directories.

◦ Directory security

Applies to every directory within the storage object. Applying this security does not affect access to, or auditing of, files.

• Storage-Level Access Guard is used to restrict permissions.

It will never give extra access permissions.

• If you view the security settings on a file or directory from an NFS or SMB client, you do not see the Storage-Level Access Guard security.

It's applied at the storage object level and stored in the metadata used to determine the effective permissions.

• Storage-level security cannot be revoked from a client, even by a system (Windows or UNIX) administrator.

It is designed to be modified by storage administrators only.

- You can apply Storage-Level Access Guard to volumes with NTFS or mixed security style.
- You can apply Storage-Level Access Guard to volumes with UNIX security style as long as the SVM containing the volume has a CIFS server configured.
- When volumes are mounted under a volume junction path and if Storage-Level Access Guard is present on that path, it will not be propagated to volumes mounted under it.
- The Storage-Level Access Guard security descriptor is replicated with SnapMirror data replication and with SVM replication.
- There is special dispensation for virus scanners.

Exceptional access is allowed to these servers to screen files and directories, even if Storage-Level Access Guard denies access to the object.

• FPolicy notifications are not sent if access is denied because of Storage-Level Access Guard.

### **Order of access checks**

Access to a file or directory is determined by the combined effect of the export or share permissions, the Storage-Level Access Guard permissions set on volumes, and the native file permissions applied to files and/or directories. All levels of security are evaluated to determine what the effective permissions a file or directory has. The security access checks are performed in the following order:

- 1. SMB share or NFS export-level permissions
- 2. Storage-Level Access Guard
- 3. NTFS file/folder access control lists (ACLs), NFSv4 ACLs, or UNIX mode bits

# <span id="page-3-0"></span>**Use cases for using Storage-Level Access Guard**

Storage-Level Access Guard provides additional security at the storage level, which is not visible from a client side; therefore, it cannot be revoked by any of the users or administrators from their desktops. There are certain use cases where the ability to control access at the storage level is beneficial.

Typical use cases for this feature include the following scenarios:

- Intellectual property protection by auditing and controlling all users' access at the storage level
- Storage for financial services companies, including banking and trading groups
- Government services with separate file storage for individual departments
- Universities protecting all student files

### <span id="page-3-1"></span>**Workflow to configure Storage-Level Access Guard**

The workflow to configure Storage-Level Access Guard (SLAG) uses the same ONTAP CLI commands that you use to configure NTFS file permissions and auditing policies. Instead of configuring file and directory access on a designated target, you configure SLAG on the designated storage virtual machine (SVM) volume.

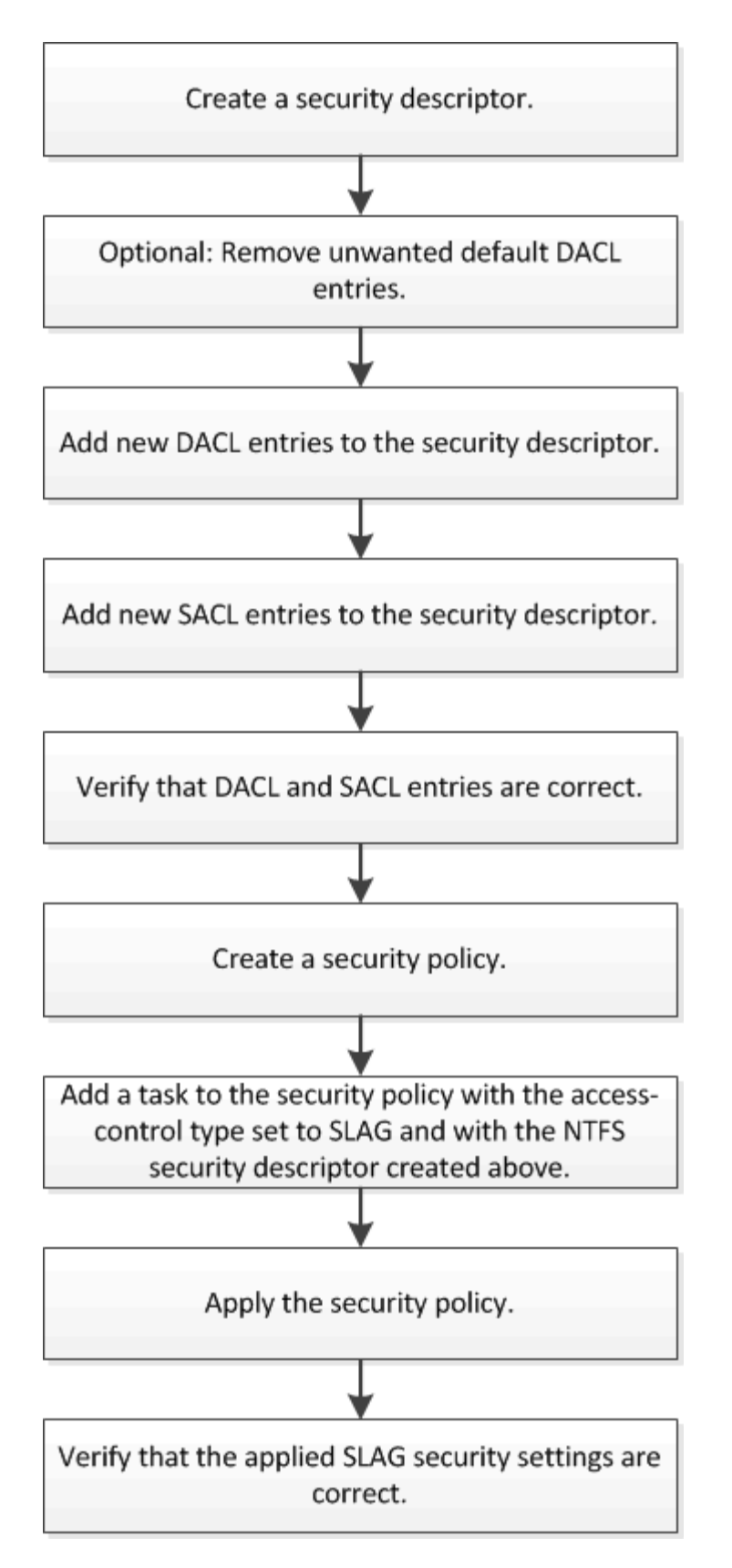

#### **Related information**

[Configuring Storage-Level Access Guard](#page-5-0)

## <span id="page-5-0"></span>**Configure Storage-Level Access Guard**

There are a number of steps you need to follow to configure Storage-Level Access Guard on a volume or qtree. Storage-Level Access Guard provides a level of access security that is set at the storage level. It provides security that applies to all accesses from all NAS protocols to the storage object to which it has been applied.

#### **Steps**

1. Create a security descriptor by using the vserver security file-directory ntfs create command.

vserver security file-directory ntfs create -vserver vs1 -ntfs-sd sd1 vserver security file-directory ntfs show -vserver vs1

```
Vserver: vs1
    NTFS Security Owner Name
    Descriptor Name
     ------------ --------------
  sd1
```
A security descriptor is created with the following four default DACL access control entries (ACEs):

```
Vserver: vs1
   NTFS Security Descriptor Name: sd1
     Account Name Access Access Apply To
                    Type Rights
      -------------- ------- ------- -----------
     BUILTIN\Administrators
                    allow full-control this-folder, sub-folders,
files
     BUILTIN\Users allow full-control this-folder, sub-folders,
files
     CREATOR OWNER allow full-control this-folder, sub-folders,
files
     NT AUTHORITY\SYSTEM
                     allow full-control this-folder, sub-folders,
files
```
If you do not want to use the default entries when configuring Storage-Level Access Guard, you can remove them prior to creating and adding your own ACEs to the security descriptor.

2. Remove any of the default DACL ACEs from the security descriptor that you do not want configured with Storage-Level Access Guard security:

a. Remove any unwanted DACL ACEs by using the vserver security file-directory ntfs dacl remove command.

In this example, three default DACL ACEs are removed from the security descriptor: BUILTIN\Administrators, BUILTIN\Users, and CREATOR OWNER.

```
vserver security file-directory ntfs dacl remove -vserver vs1 -ntfs-sd sd1
-access-type allow -account builtin\users vserver security file-directory
ntfs dacl remove -vserver vs1 -ntfs-sd sd1 -access-type allow -account
builtin\administrators vserver security file-directory ntfs dacl remove
-vserver vs1 -ntfs-sd sd1 -access-type allow -account "creator owner"
```
b. Verify that the DACL ACEs you do not want to use for Storage-Level Access Guard security are removed from the security descriptor by using the vserver security file-directory ntfs dacl show command.

In this example, the output from the command verifies that three default DACL ACEs have been removed from the security descriptor, leaving only the NT AUTHORITY\SYSTEM default DACL ACE entry:

vserver security file-directory ntfs dacl show -vserver vs1

```
Vserver: vs1
   NTFS Security Descriptor Name: sd1
     Account Name Access Access Apply To
                    Type Rights
     -------------- ------- ------- -----------
     NT AUTHORITY\SYSTEM
                   allow full-control this-folder, sub-
folders, files
```
3. Add one or more DACL entries to a security descriptor by using the vserver security filedirectory ntfs dacl add command.

In this example, two DACL ACEs are added to the security descriptor:

vserver security file-directory ntfs dacl add -vserver vs1 -ntfs-sd sd1 -access-type allow -account example\engineering -rights full-control -apply-to this-folder,sub-folders,files vserver security file-directory ntfs dacl add -vserver vs1 -ntfs-sd sd1 -access-type allow -account "example\Domain Users" -rights read -apply-to this-folder,sub-folders,files

4. Add one or more SACL entries to a security descriptor by using the vserver security filedirectory ntfs sacl add command.

In this example, two SACL ACEs are added to the security descriptor:

vserver security file-directory ntfs sacl add -vserver vs1 -ntfs-sd sd1 -access-type failure -account "example\Domain Users" -rights read -apply-to this-folder,sub-folders,files vserver security file-directory ntfs sacl add -vserver vs1 -ntfs-sd sd1 -access-type success -account example\engineering -rights full-control -apply-to this-folder,sub-folders,files

5. Verify that the DACL and SACL ACEs are configured correctly by using the vserver security filedirectory ntfs dacl show and vserver security file-directory ntfs sacl show commands, respectively.

In this example, the following command displays information about DACL entries for security descriptor "sd1":

vserver security file-directory ntfs dacl show -vserver vs1 -ntfs-sd sd1

```
Vserver: vs1
   NTFS Security Descriptor Name: sd1
     Account Name Access Access Apply To
                    Type Rights
     -------------- ------- ------- -----------
     EXAMPLE\Domain Users
                  allow read this-folder, sub-folders,
files
     EXAMPLE\engineering
                     allow full-control this-folder, sub-folders,
files
     NT AUTHORITY\SYSTEM
                    allow full-control this-folder, sub-folders,
files
```
In this example, the following command displays information about SACL entries for security descriptor "sd1":

vserver security file-directory ntfs sacl show -vserver vs1 -ntfs-sd sd1

```
Vserver: vs1
   NTFS Security Descriptor Name: sd1
     Account Name Access Access Apply To
                    Type Rights
     -------------- ------- ------- -----------
     EXAMPLE\Domain Users
                  failure read this-folder, sub-folders,
files
     EXAMPLE\engineering
                     success full-control this-folder, sub-folders,
files
```
6. Create a security policy by using the vserver security file-directory policy create command.

The following example creates a policy named "policy1":

vserver security file-directory policy create -vserver vs1 -policy-name policy1

7. Verify that the policy is correctly configured by using the vserver security file-directory policy show command.

vserver security file-directory policy show

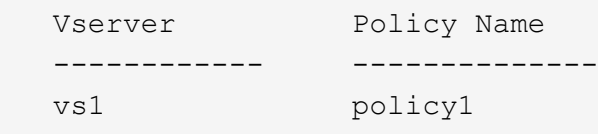

8. Add a task with an associated security descriptor to the security policy by using the vserver security file-directory policy task add command with the -access-control parameter set to slag.

Even though a policy can contain more than one Storage-Level Access Guard task, you cannot configure a policy to contain both file-directory and Storage-Level Access Guard tasks. A policy must contain either all Storage-Level Access Guard tasks or all file-directory tasks.

In this example, a task is added to the policy named "policy1", which is assigned to security descriptor "sd1". It is assigned to the /datavol1 path with the access control type set to "slag".

```
vserver security file-directory policy task add -vserver vs1 -policy-name
policy1 -path /datavol1 -access-control slag -security-type ntfs -ntfs-mode
propagate -ntfs-sd sd1
```
9. Verify that the task is configured correctly by using the vserver security file-directory policy task show command.

vserver security file-directory policy task show -vserver vs1 -policy-name policy1

```
 Vserver: vs1
   Policy: policy1
  Index File/Folder Access Security NTFS NTFS
Security
        Path Control Type Mode Descriptor
Name
     ----- ----------- --------------- -------- ----------
---------------
  1 /datavol1 slag htfs propagate sd1
```
10. Apply the Storage-Level Access Guard security policy by using the vserver security filedirectory apply command.

```
vserver security file-directory apply -vserver vs1 -policy-name policy1
```
The job to apply the security policy is scheduled.

11. Verify that the applied Storage-Level Access Guard security settings are correct by using the vserver security file-directory show command.

In this example, the output from the command shows that Storage-Level Access Guard security has been applied to the NTFS volume /datavol1. Even though the default DACL allowing Full Control to Everyone remains, Storage-Level Access Guard security restricts (and audits) access to the groups defined in the Storage-Level Access Guard settings.

vserver security file-directory show -vserver vs1 -path /datavol1

 Vserver: vs1 File Path: /datavol1 File Inode Number: 77 Security Style: ntfs Effective Style: ntfs DOS Attributes: 10 DOS Attributes in Text: ----D--- Expanded Dos Attributes: - Unix User Id: 0 Unix Group Id: 0 Unix Mode Bits: 777 Unix Mode Bits in Text: rwxrwxrwx ACLs: NTFS Security Descriptor Control:0x8004 Owner:BUILTIN\Administrators Group:BUILTIN\Administrators DACL - ACEs ALLOW-Everyone-0x1f01ff ALLOW-Everyone-0x10000000-OI|CI|IO Storage-Level Access Guard security SACL (Applies to Directories): AUDIT-EXAMPLE\Domain Users-0x120089-FA AUDIT-EXAMPLE\engineering-0x1f01ff-SA DACL (Applies to Directories): ALLOW-EXAMPLE\Domain Users-0x120089 ALLOW-EXAMPLE\engineering-0x1f01ff ALLOW-NT AUTHORITY\SYSTEM-0x1f01ff SACL (Applies to Files): AUDIT-EXAMPLE\Domain Users-0x120089-FA AUDIT-EXAMPLE\engineering-0x1f01ff-SA DACL (Applies to Files): ALLOW-EXAMPLE\Domain Users-0x120089 ALLOW-EXAMPLE\engineering-0x1f01ff ALLOW-NT AUTHORITY\SYSTEM-0x1f01ff

#### **Related information**

[Managing NTFS file security, NTFS audit policies, and Storage-Level Access Guard on SVMs using the CLI](https://docs.netapp.com/us-en/ontap/smb-admin/manage-ntfs-security-audit-policies-slag-concept.html)

[Workflow to configure Storage-Level Access Guard](#page-3-1)

[Displaying information about Storage-Level Access Guard](#page-11-1)

[Removing Storage-Level Access Guard](#page-14-0)

# <span id="page-11-0"></span>**Effective SLAG matrix**

You can configure SLAG on a volume or a qtree or both. The SLAG matrix defines on which volume or qtree is the SLAG configuration applicable under various scenarios listed in the table.

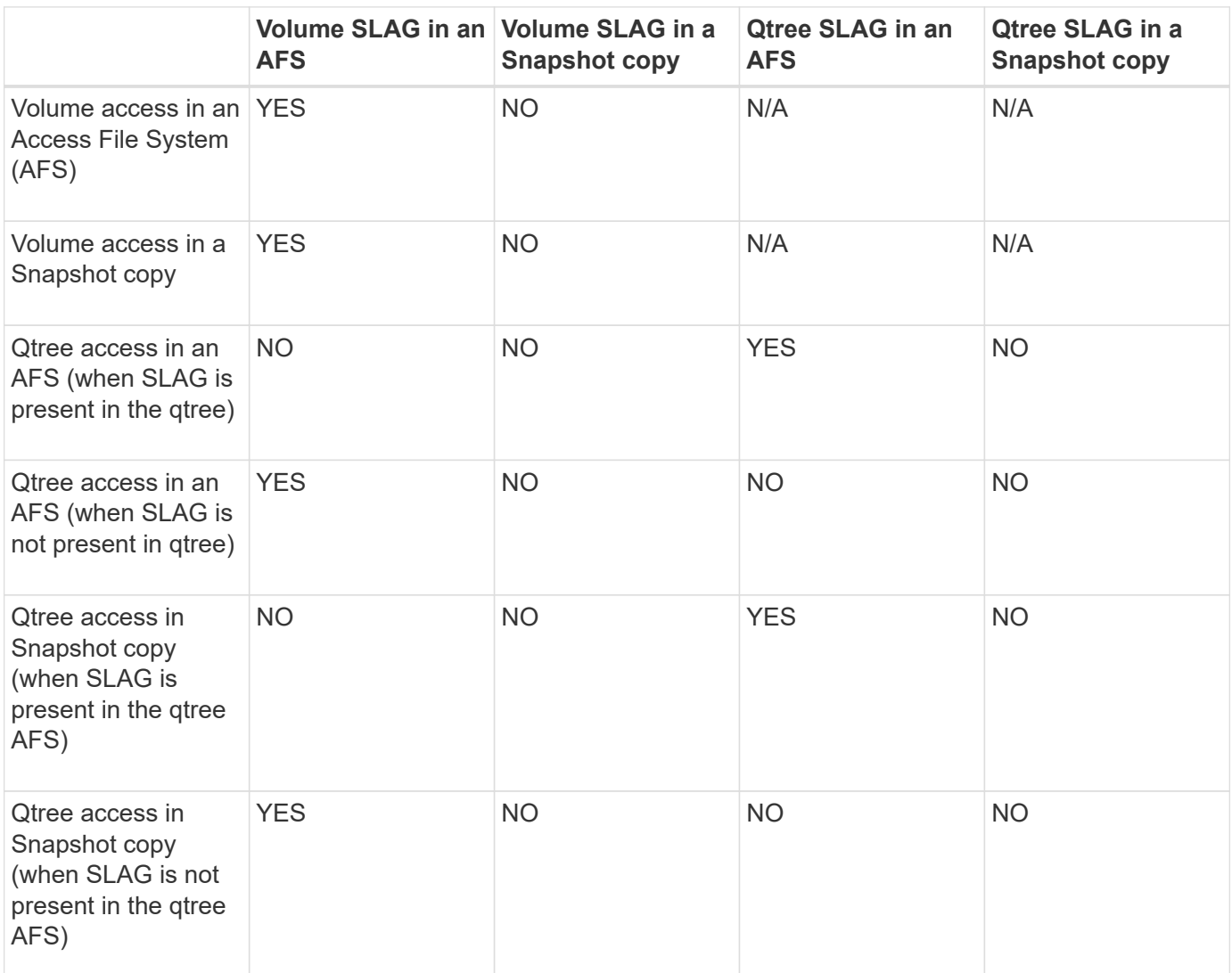

# <span id="page-11-1"></span>**Display information about Storage-Level Access Guard**

Storage-Level Access Guard is a third layer of security applied on a volume or qtree. Storage-Level Access Guard settings cannot be viewed by using the Windows Properties window. You must use the ONTAP CLI to view information about Storage-Level Access Guard security, which you can use to validate your configuration or to troubleshoot file access issues.

### **About this task**

You must supply the name of the storage virtual machine (SVM) and the path to the volume or qtree whose Storage-Level Access Guard security information you want to display. You can display the output in summary form or as a detailed list.

### **Step**

1. Display Storage-Level Access Guard security settings with the desired level of detail:

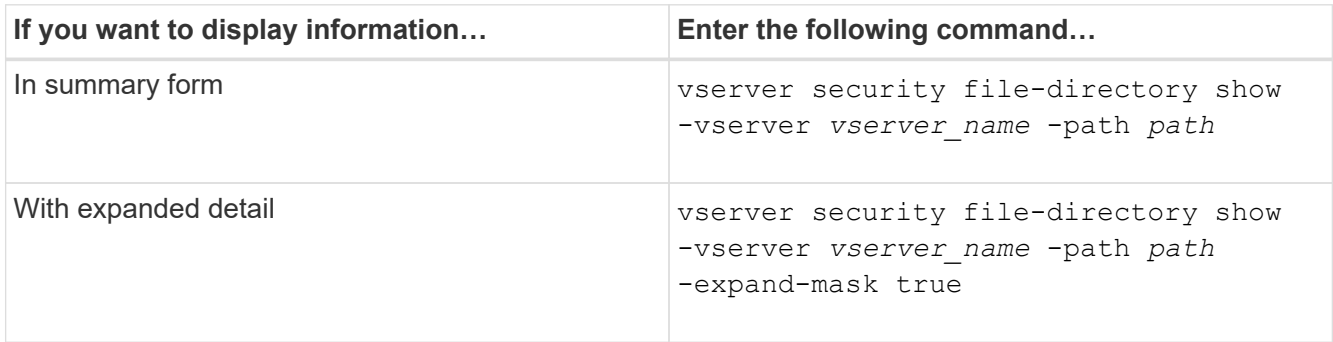

### **Examples**

The following example displays Storage-Level Access Guard security information for the NTFS security-style volume with the path /datavol1 in SVM vs1:

cluster::> vserver security file-directory show -vserver vs1 -path /datavol1

```
  Vserver: vs1
                 File Path: /datavol1
        File Inode Number: 77
           Security Style: ntfs
          Effective Style: ntfs
           DOS Attributes: 10
  DOS Attributes in Text: ----D---
Expanded Dos Attributes: -
             Unix User Id: 0
            Unix Group Id: 0
           Unix Mode Bits: 777
  Unix Mode Bits in Text: rwxrwxrwx
                      ACLs: NTFS Security Descriptor
                             Control:0x8004
                             Owner:BUILTIN\Administrators
                             Group:BUILTIN\Administrators
                             DACL - ACEs
                               ALLOW-Everyone-0x1f01ff
                               ALLOW-Everyone-0x10000000-OI|CI|IO
                             Storage-Level Access Guard security
                             SACL (Applies to Directories):
                               AUDIT-EXAMPLE\Domain Users-0x120089-FA
                               AUDIT-EXAMPLE\engineering-0x1f01ff-SA
                             DACL (Applies to Directories):
                               ALLOW-EXAMPLE\Domain Users-0x120089
                               ALLOW-EXAMPLE\engineering-0x1f01ff
                               ALLOW-NT AUTHORITY\SYSTEM-0x1f01ff
                             SACL (Applies to Files):
                               AUDIT-EXAMPLE\Domain Users-0x120089-FA
                               AUDIT-EXAMPLE\engineering-0x1f01ff-SA
                             DACL (Applies to Files):
                               ALLOW-EXAMPLE\Domain Users-0x120089
                               ALLOW-EXAMPLE\engineering-0x1f01ff
                               ALLOW-NT AUTHORITY\SYSTEM-0x1f01ff
```
The following example displays the Storage-Level Access Guard information about the mixed security-style volume at the path /datavo15 in SVM vs1. The top level of this volume has UNIX effective security. The volume has Storage-Level Access Guard security.

cluster1::> vserver security file-directory show -vserver vs1 -path /datavol5 Vserver: vs1 File Path: /datavol5 File Inode Number: 3374 Security Style: mixed Effective Style: unix DOS Attributes: 10 DOS Attributes in Text: ----D--- Expanded Dos Attributes: - Unix User Id: 0 Unix Group Id: 0 Unix Mode Bits: 755 Unix Mode Bits in Text: rwxr-xr-x ACLs: Storage-Level Access Guard security SACL (Applies to Directories): AUDIT-EXAMPLE\Domain Users-0x120089-FA AUDIT-EXAMPLE\engineering-0x1f01ff-SA DACL (Applies to Directories): ALLOW-EXAMPLE\Domain Users-0x120089 ALLOW-EXAMPLE\engineering-0x1f01ff ALLOW-NT AUTHORITY\SYSTEM-0x1f01ff SACL (Applies to Files): AUDIT-EXAMPLE\Domain Users-0x120089-FA AUDIT-EXAMPLE\engineering-0x1f01ff-SA DACL (Applies to Files): ALLOW-EXAMPLE\Domain Users-0x120089 ALLOW-EXAMPLE\engineering-0x1f01ff ALLOW-NT AUTHORITY\SYSTEM-0x1f01ff

## <span id="page-14-0"></span>**Remove Storage-Level Access Guard**

You can remove Storage-Level Access Guard on a volume or qtree if you no longer want set access security at the storage level. Removing Storage-Level Access Guard does not modify or remove regular NTFS file and directory security.

#### **Steps**

1. Verify that the volume or qtree has Storage-Level Access Guard configured by using the vserver security file-directory show command.

vserver security file-directory show -vserver vs1 -path /datavol2

 Vserver: vs1 File Path: /datavol2 File Inode Number: 99 Security Style: ntfs Effective Style: ntfs DOS Attributes: 10 DOS Attributes in Text: ----D--- Expanded Dos Attributes: - Unix User Id: 0 Unix Group Id: 0 Unix Mode Bits: 777 Unix Mode Bits in Text: rwxrwxrwx ACLs: NTFS Security Descriptor Control:0xbf14 Owner:BUILTIN\Administrators Group:BUILTIN\Administrators SACL - ACEs AUDIT-EXAMPLE\Domain Users-0xf01ff-OI|CI|FA DACL - ACEs ALLOW-EXAMPLE\Domain Admins-0x1f01ff-OI|CI ALLOW-EXAMPLE\Domain Users-0x1301bf-OI|CI Storage-Level Access Guard security DACL (Applies to Directories): ALLOW-BUILTIN\Administrators-0x1f01ff ALLOW-CREATOR OWNER-0x1f01ff ALLOW-EXAMPLE\Domain Admins-0x1f01ff ALLOW-EXAMPLE\Domain Users-0x120089 ALLOW-NT AUTHORITY\SYSTEM-0x1f01ff DACL (Applies to Files): ALLOW-BUILTIN\Administrators-0x1f01ff ALLOW-CREATOR OWNER-0x1f01ff ALLOW-EXAMPLE\Domain Admins-0x1f01ff ALLOW-EXAMPLE\Domain Users-0x120089 ALLOW-NT AUTHORITY\SYSTEM-0x1f01ff

2. Remove Storage-Level Access Guard by using the vserver security file-directory removeslag command.

vserver security file-directory remove-slag -vserver vs1 -path /datavol2

3. Verify that Storage-Level Access Guard has been removed from the volume or qtree by using the vserver security file-directory show command.

vserver security file-directory show -vserver vs1 -path /datavol2

 Vserver: vs1 File Path: /datavol2 File Inode Number: 99 Security Style: ntfs Effective Style: ntfs DOS Attributes: 10 DOS Attributes in Text: ----D--- Expanded Dos Attributes: - Unix User Id: 0 Unix Group Id: 0 Unix Mode Bits: 777 Unix Mode Bits in Text: rwxrwxrwx ACLs: NTFS Security Descriptor Control:0xbf14 Owner:BUILTIN\Administrators Group:BUILTIN\Administrators SACL - ACEs AUDIT-EXAMPLE\Domain Users-0xf01ff-OI|CI|FA DACL - ACEs ALLOW-EXAMPLE\Domain Admins-0x1f01ff-OI|CI ALLOW-EXAMPLE\Domain Users-0x1301bf-OI|CI

#### **Copyright information**

Copyright © 2024 NetApp, Inc. All Rights Reserved. Printed in the U.S. No part of this document covered by copyright may be reproduced in any form or by any means—graphic, electronic, or mechanical, including photocopying, recording, taping, or storage in an electronic retrieval system—without prior written permission of the copyright owner.

Software derived from copyrighted NetApp material is subject to the following license and disclaimer:

THIS SOFTWARE IS PROVIDED BY NETAPP "AS IS" AND WITHOUT ANY EXPRESS OR IMPLIED WARRANTIES, INCLUDING, BUT NOT LIMITED TO, THE IMPLIED WARRANTIES OF MERCHANTABILITY AND FITNESS FOR A PARTICULAR PURPOSE, WHICH ARE HEREBY DISCLAIMED. IN NO EVENT SHALL NETAPP BE LIABLE FOR ANY DIRECT, INDIRECT, INCIDENTAL, SPECIAL, EXEMPLARY, OR CONSEQUENTIAL DAMAGES (INCLUDING, BUT NOT LIMITED TO, PROCUREMENT OF SUBSTITUTE GOODS OR SERVICES; LOSS OF USE, DATA, OR PROFITS; OR BUSINESS INTERRUPTION) HOWEVER CAUSED AND ON ANY THEORY OF LIABILITY, WHETHER IN CONTRACT, STRICT LIABILITY, OR TORT (INCLUDING NEGLIGENCE OR OTHERWISE) ARISING IN ANY WAY OUT OF THE USE OF THIS SOFTWARE, EVEN IF ADVISED OF THE POSSIBILITY OF SUCH DAMAGE.

NetApp reserves the right to change any products described herein at any time, and without notice. NetApp assumes no responsibility or liability arising from the use of products described herein, except as expressly agreed to in writing by NetApp. The use or purchase of this product does not convey a license under any patent rights, trademark rights, or any other intellectual property rights of NetApp.

The product described in this manual may be protected by one or more U.S. patents, foreign patents, or pending applications.

LIMITED RIGHTS LEGEND: Use, duplication, or disclosure by the government is subject to restrictions as set forth in subparagraph (b)(3) of the Rights in Technical Data -Noncommercial Items at DFARS 252.227-7013 (FEB 2014) and FAR 52.227-19 (DEC 2007).

Data contained herein pertains to a commercial product and/or commercial service (as defined in FAR 2.101) and is proprietary to NetApp, Inc. All NetApp technical data and computer software provided under this Agreement is commercial in nature and developed solely at private expense. The U.S. Government has a nonexclusive, non-transferrable, nonsublicensable, worldwide, limited irrevocable license to use the Data only in connection with and in support of the U.S. Government contract under which the Data was delivered. Except as provided herein, the Data may not be used, disclosed, reproduced, modified, performed, or displayed without the prior written approval of NetApp, Inc. United States Government license rights for the Department of Defense are limited to those rights identified in DFARS clause 252.227-7015(b) (FEB 2014).

#### **Trademark information**

NETAPP, the NETAPP logo, and the marks listed at<http://www.netapp.com/TM>are trademarks of NetApp, Inc. Other company and product names may be trademarks of their respective owners.